# **Topology**

 **Since** v5.5.5/6

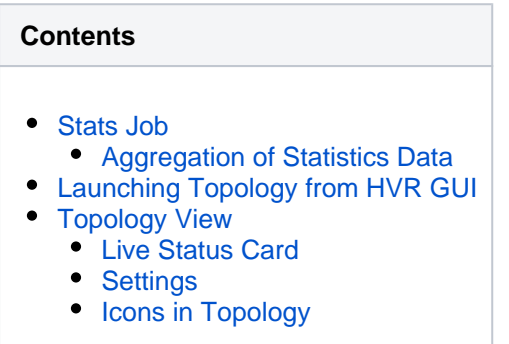

HVR's **Topology** view provides a real-time, web-based graphical visualization of how the source and target locations are connected using channels defined in HVR. It also graphically represents various elements in replication like source and target locations, volume of data in each locations, channels involved in replication, direction of replication, volume of replication, latency in replication, and problems like latency threshold exceeded or job failure etc. This helps to see at a glance where trouble lies in the replication: locations and channels displayed in the **Topology** view are color-coded based on the data volume and latency. Locations or channels alerting red can be immediately clicked into for diagnosis and troubleshooting.

In **Topology**, a specific location or channel can be selected to view the **[statistics](https://www.hvr-software.com/docs/display/HVR5/Statistics)** related to that specific selection. For more information, see section [Live Status Card.](#page-3-1)

# <span id="page-0-0"></span>**Stats Job**

The stats job (**hvrstats**) generates the information required for **Topology** and **Statistics** and saves it into the [catalog table](https://www.hvr-software.com/docs/display/HVR5/Catalog+Tables) (**[HVR\\_STATS](https://www.hvr-software.com/docs/display/HVR5/Catalog+Tables#CatalogTables-HVR_STATS)**) which is responsible for maintaining the statistics data. So, the stats job must be running to display live details in **Topology** or **Statistics**. The stats job is created along with the catalog tables during HVR's installation and automatically started when starting the **[HVR](https://www.hvr-software.com/docs/display/HVR5/Hvrscheduler) [Scheduler](https://www.hvr-software.com/docs/display/HVR5/Hvrscheduler)**.

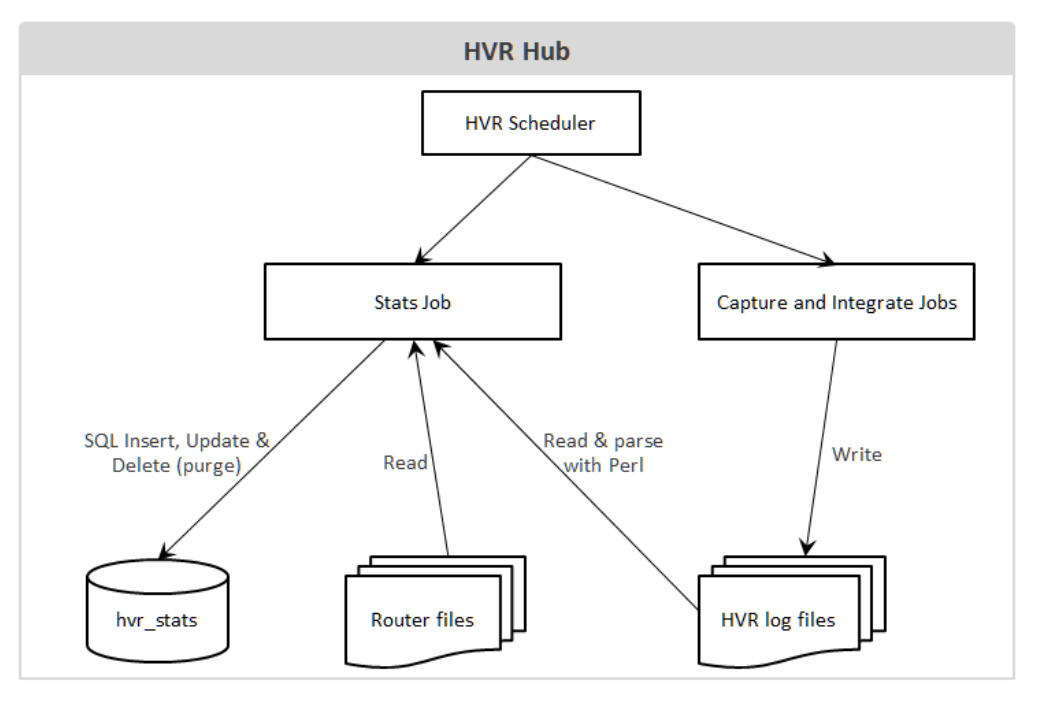

To generate the information required for **Topology** and **Statistics**,

1. The stats job reads data from the HVR log files and the router transaction files.

2. The stats job then modifies (using **insert**, **update**, and **delete** SQL statements) the [catalog table](https://www.hvr-software.com/docs/display/HVR5/Catalog+Tables) - **[hvr\\_stats](https://www.hvr-software.com/docs/display/HVR5/Catalog+Tables#CatalogTables-HVR_STATS)** based on the data read from the HVR log files and the router transaction files. It also [aggregates the statistics data](#page-1-0) that are written in the **[hvr\\_stats](https://www.hvr-software.com/docs/display/HVR5/Catalog+Tables#CatalogTables-HVR_STATS)** table.

The **hvr** stats table consists of a number of columns that store statistical information about data replication. In particular, the **[hvr\\_stats](https://www.hvr-software.com/docs/display/HVR5/Catalog+Tables#CatalogTables-HVR_STATS)** table include the **metric\_name** and **metric\_value** columns storing data on a variety of metrics captured by HVR, such as capture/integrate latency, captured row counts, integrated change counts. For more information, see [Metrics for Statistics](https://www.hvr-software.com/docs/display/HVR5/Metrics+for+Statistics).

Since HVR 5.7.0/17 and 5.7.5/11, by default, only the basic/important metrics that are gathered by the **h vrstats** job from the HVR log files. The behavior of the **hvr\_stats** job gathering metrics can be configured by defining **[Scheduling /StatsMetrics](https://www.hvr-software.com/docs/display/HVR5/Scheduling#Scheduling-StatsMetrics)**.

### <span id="page-1-0"></span>**Aggregation of Statistics Data**

The stats job performs two types of aggregations (grouping) when writing statistics data to the **[hvr\\_stats](https://www.hvr-software.com/docs/display/HVR5/Catalog+Tables#CatalogTables-HVR_STATS)** table:

#### 1. **Scope aggregation**

The metrics information received from the HVR log files are written into the **hvr** stats table based on the scope defined by a channel name (column **chn\_name**), location name (column **loc \_name**), and table name (column **tbl\_name**), which can be either named explicitly or regarded as '**\***' (which means applies to all channels, locations, tables).

For example, if there are 5 'captured inserts' with **chn** name='chn1', loc name='src' and **tbl** na **me**='tbl1' and 5 'captured inserts' with **chn\_name**='chn1', **loc\_name**='src' and **tbl\_name**='tbl2'. The **[hvr\\_stats](https://www.hvr-software.com/docs/display/HVR5/Catalog+Tables#CatalogTables-HVR_STATS)** table will store these values, but it will also store value **10** for **tbl\_name**='**\***', the sum of both values ('captured inserts').

For more information on various scopes that can be defined, see **[hvrstats](https://www.hvr-software.com/docs/display/HVR5/Hvrstats#Hvrstats-stats_scope)** [\(option](https://www.hvr-software.com/docs/display/HVR5/Hvrstats#Hvrstats-stats_scope) **-s**[\).](https://www.hvr-software.com/docs/display/HVR5/Hvrstats#Hvrstats-stats_scope)

#### 2. **Time granularity aggregation**

Metrics are gathered/output with a per-minute granularity. For example, the value of 'captured inserts' for one-minute granularity means the number of rows inserted within that minute. These values can be aggregated up to 10 minutes, 1 hour and 1 day. For more information on the time granularity, see **[hvrstats](https://www.hvr-software.com/docs/display/HVR5/Hvrstats#Hvrstats-granularity)** [\(option](https://www.hvr-software.com/docs/display/HVR5/Hvrstats#Hvrstats-granularity) **-T**).

## <span id="page-1-1"></span>**Launching Topology from HVR GUI**

**Topology** can only be launched from [HVR GUI](https://www.hvr-software.com/docs/display/HVR5/Hvrgui), and it can only be viewed within the **Insights** interface in a web browser.

#### **Settings for Viewing Insights**

The **Insights** interface for **Topology**, **Statistics**, and **Events** can be viewed only in the web browser.

Following are the two available options that can be configured (**View Insights Web App**) for viewing the **Insights** interface:

**Open in local web browser** (default) - Automatically open the respective **Insights** interface in the default web browser.

When this option is used and if the URL is shared with other users, only the users who are connected to the machine on which the [HVR GUI](https://www.hvr-software.com/docs/display/HVR5/Hvrgui) is executed can access the **Insights** interface.

- **Show URL only** A prompt is displayed with an option to copy the **Insights** URL, which can be then pasted into any web browser's address bar to view the respective **Insights** interface. This option is used in any of the following situations:
	- If the machine on which the [HVR GUI](https://www.hvr-software.com/docs/display/HVR5/Hvrgui) is executed does not have a web browser installed.
	- To share the URL with all other users. All other users can access the **Insights** interface ev en if they are not connected to the machine on which the [HVR GUI](https://www.hvr-software.com/docs/display/HVR5/Hvrgui) is executed.

For **Insights** to work, [HVR GUI](https://www.hvr-software.com/docs/display/HVR5/Hvrgui) should be running. If [HVR GUI](https://www.hvr-software.com/docs/display/HVR5/Hvrgui) is closed with the **Insights** window open, then an error message is displayed in the **Insights** window.

To launch **Topology**, right-click **Scheduler** and select **Topology**.

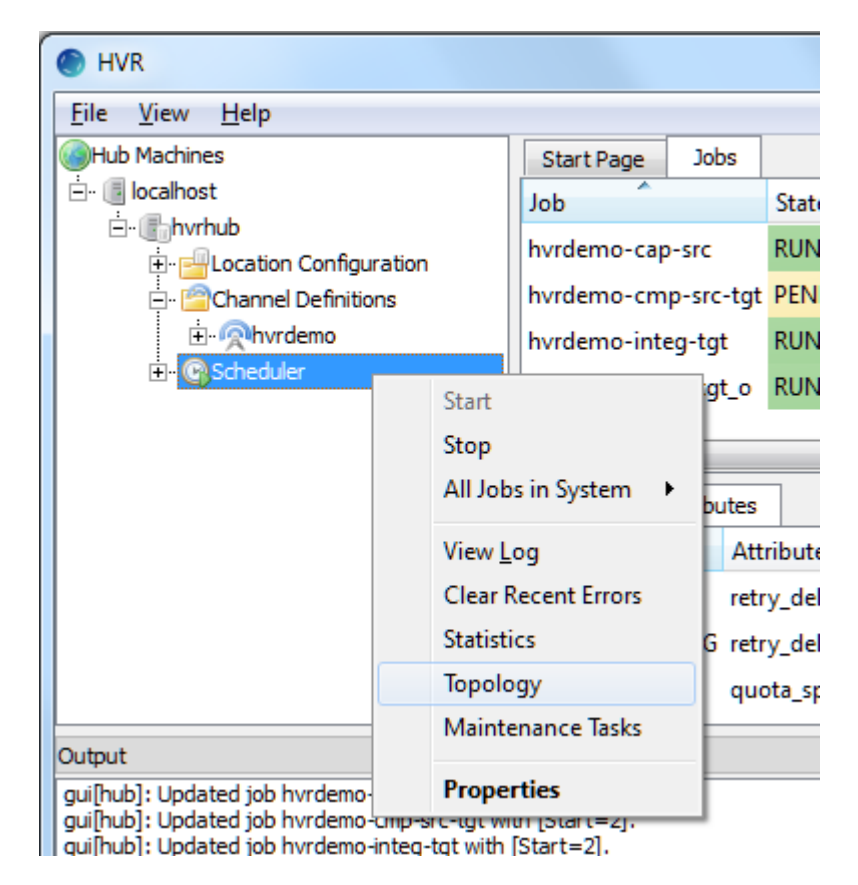

- To launch **Topology** when the viewing option for **Insights Web App** is set as **Show URL only**, the following needs to be performed:
	- 1. Right-click **Scheduler** and select **Topology**
	- 2. Click **Copy to Clipboard**.

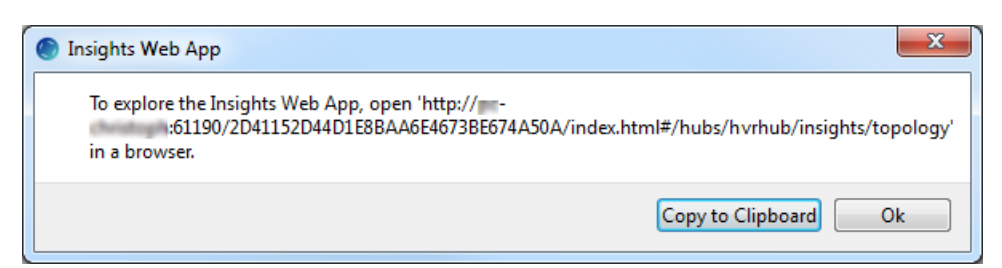

3. Paste the URL in the web browser's address bar and press **Enter**.

# **Topology View**

<span id="page-3-0"></span>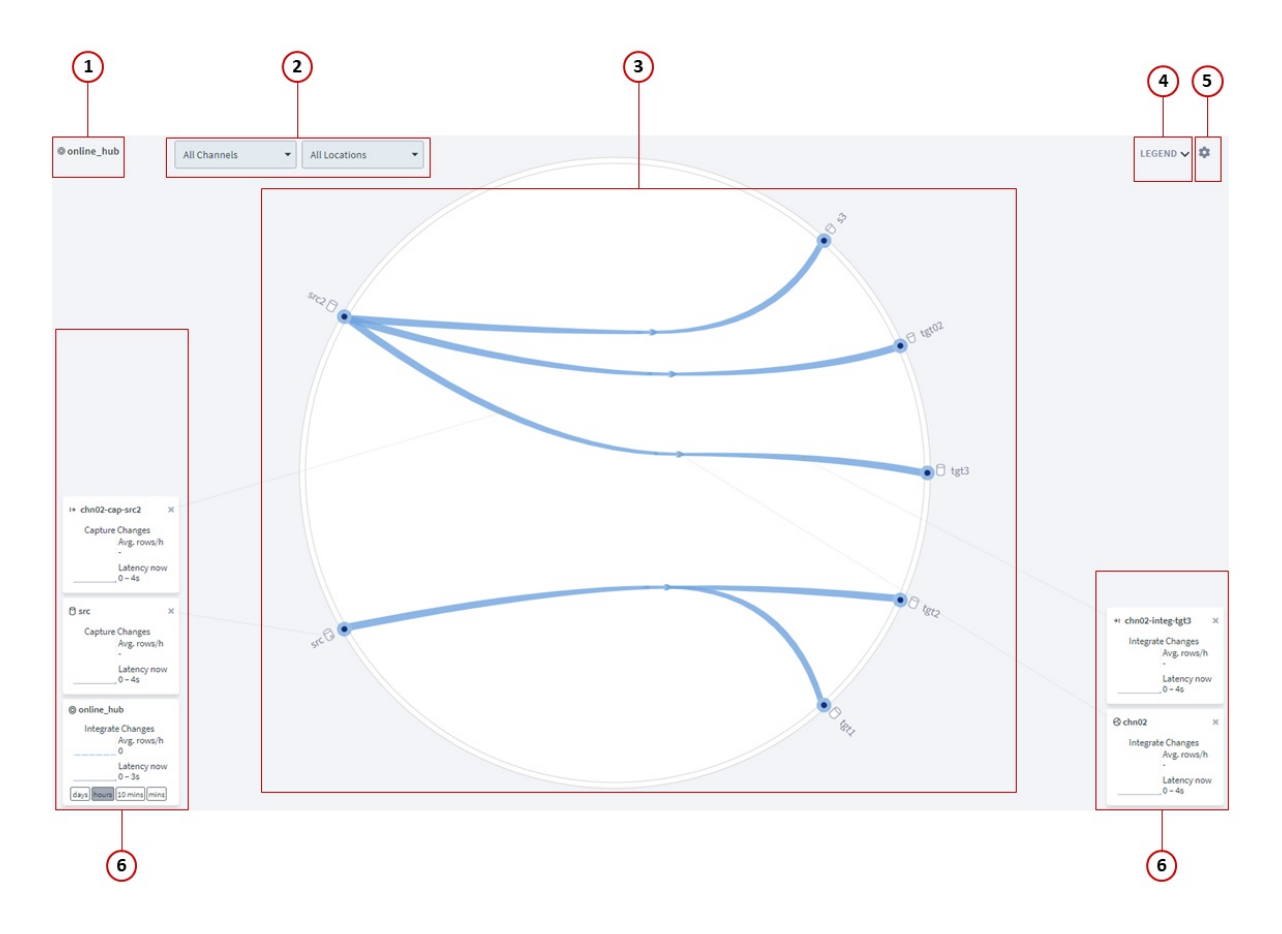

The **Topology** view contains the following user interface components:

- 1. **Hub** name of the hub for which the topology is displayed.
- 2. **Scope** highlights the selected location or channel in the topology. This is same as clicking on a location or channel.
- 3. **Topology** graphical representation of locations, channel, direction of replication, volume of data in locations, volume of data being replicated, and latency in replication.
- 4. **Legend** show/hide description for the colors and icons displayed in topology.
- 5. **Settings** show/hide configuration for the topology view.
- 6. **Live status card**  displays the performance metrics for the respective element selected in topology. For more information, see [Live Status Card](#page-3-1).

### <span id="page-3-1"></span>**Live Status Card**

Live status card displays the live statistics metrics for the elements selected in topology. Live status card is supported for the following elements - Hub, Channel, Source Location, Capture Job, Integrate Job, and Integrate Location. By default, only the live status card for Hub is displayed in the **Topology** vi ew. The statistics displayed in the live status card can be filtered based on the [granularity](https://www.hvr-software.com/docs/display/HVR5/Statistics#Statistics-granularity) (days/hours /10 mins/mins) selected. The default granularity is an **hours**.

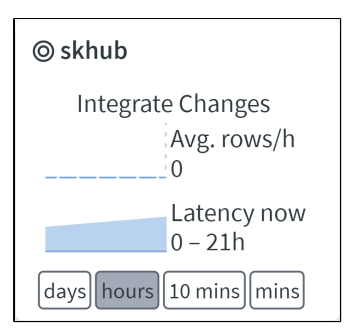

Only two metrics can be displayed at a time in live status card and this can be configured from **[Settings](#page-4-0)  [Visible metrics](#page-4-0)**.

Clicking on the live status card opens **[statistics](https://www.hvr-software.com/docs/display/HVR5/Statistics)** view for the respective element.

### <span id="page-4-0"></span>**Settings**

The settings screen allows you to configure/customize the topology view.

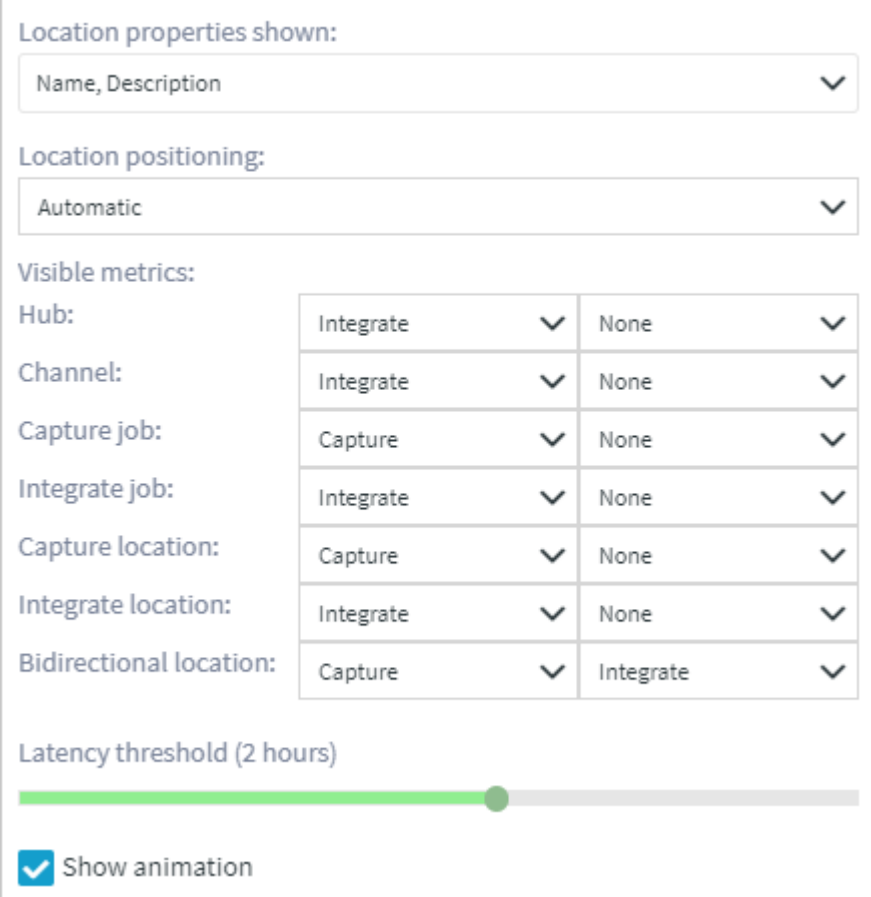

The options available in settings screen are:

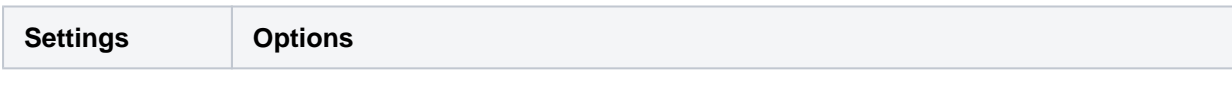

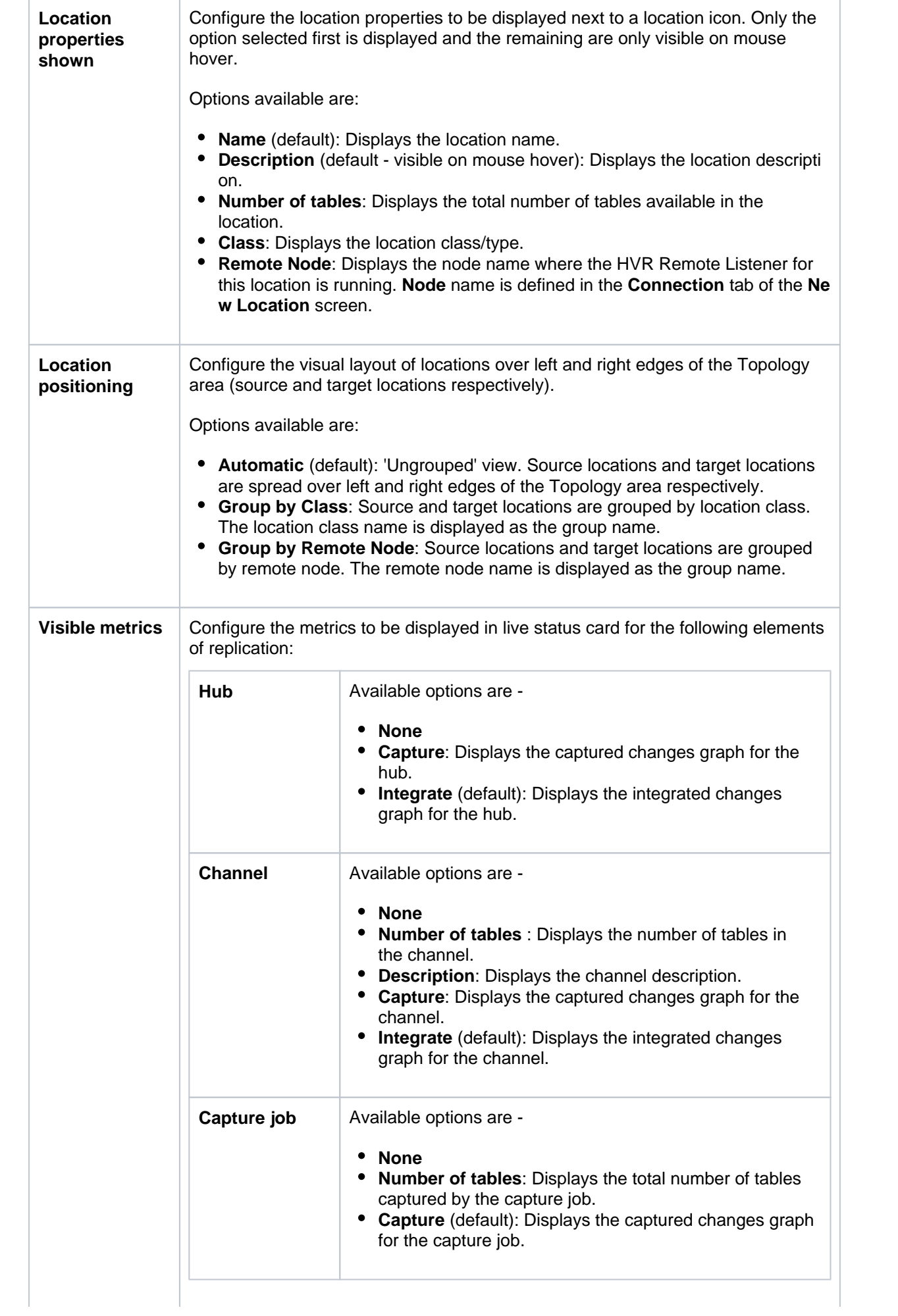

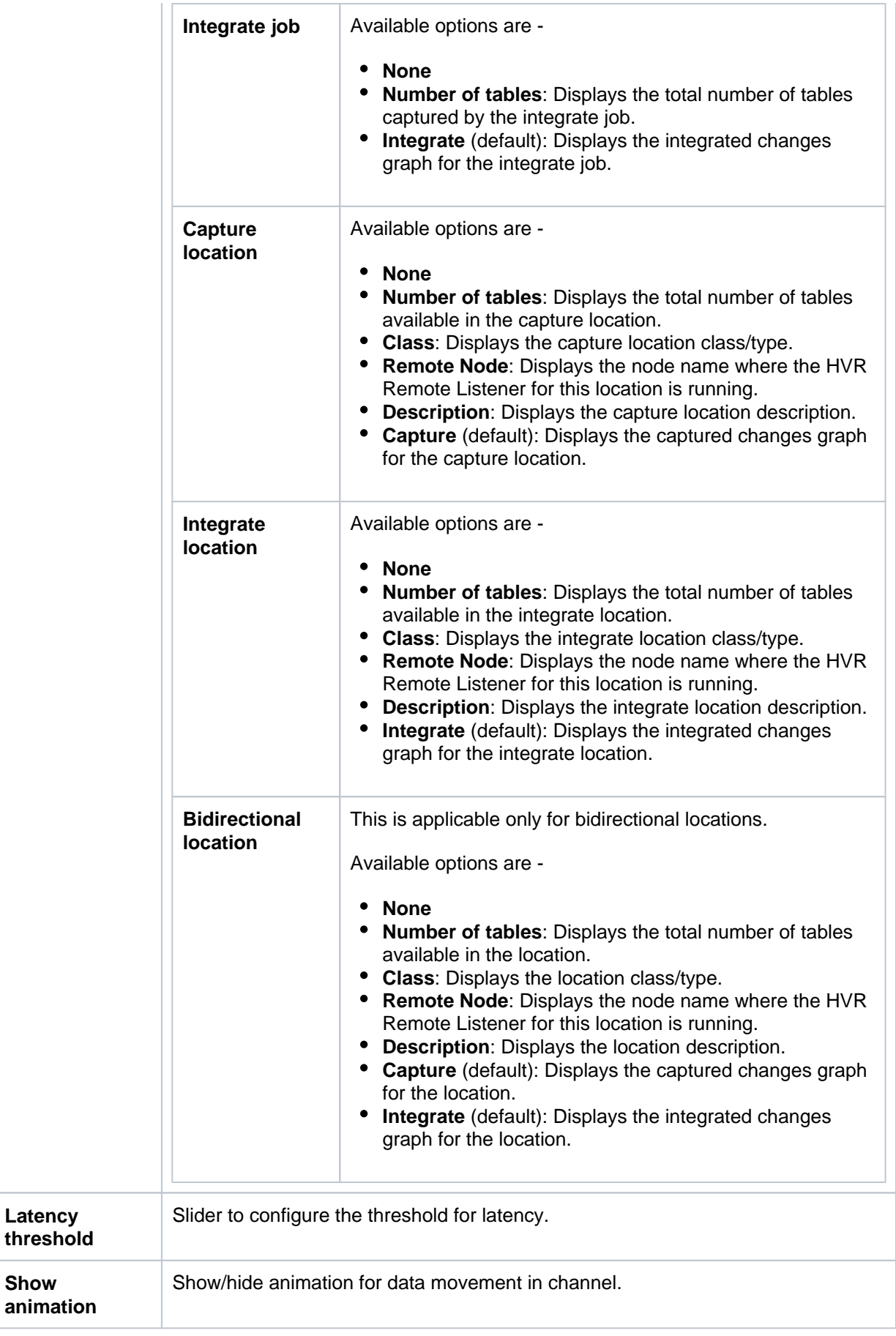

## <span id="page-6-0"></span>**Icons in Topology**

In the Topology view, elements involved in replication are represented by various icons.

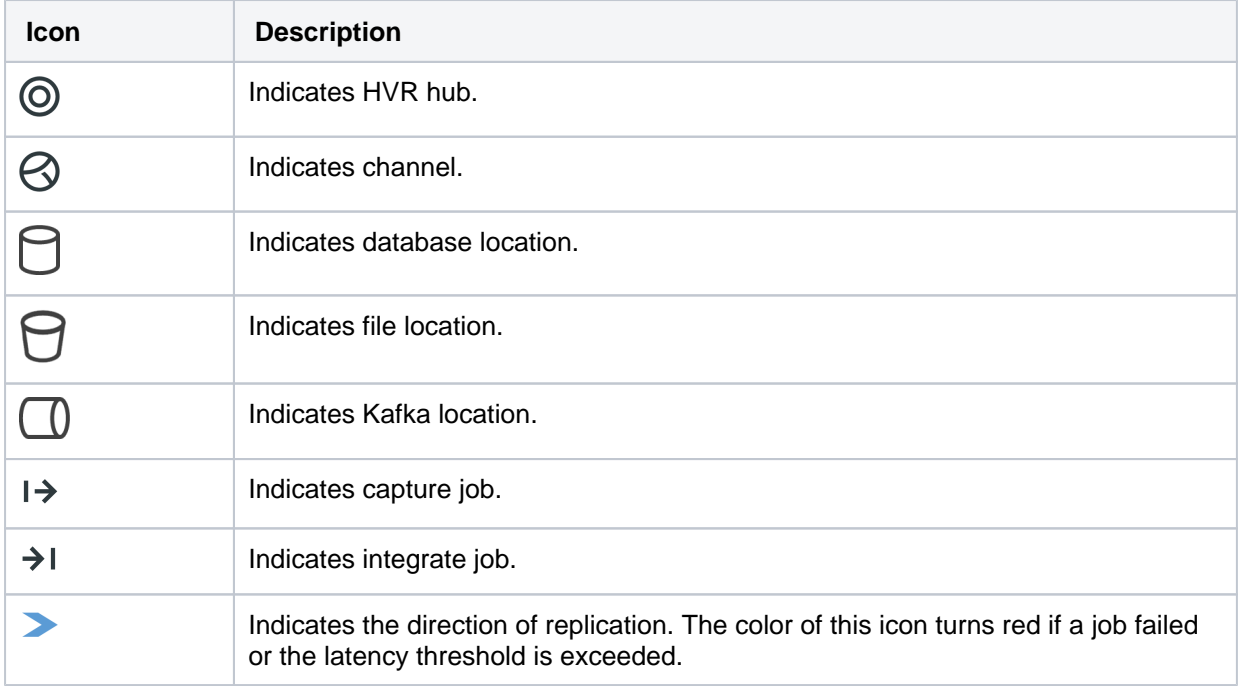